# **Unit4 PSA Suite**

Orion release (Service update 1, 2 (PSA version 4.3.0.380)

# <span id="page-1-0"></span>**Index**

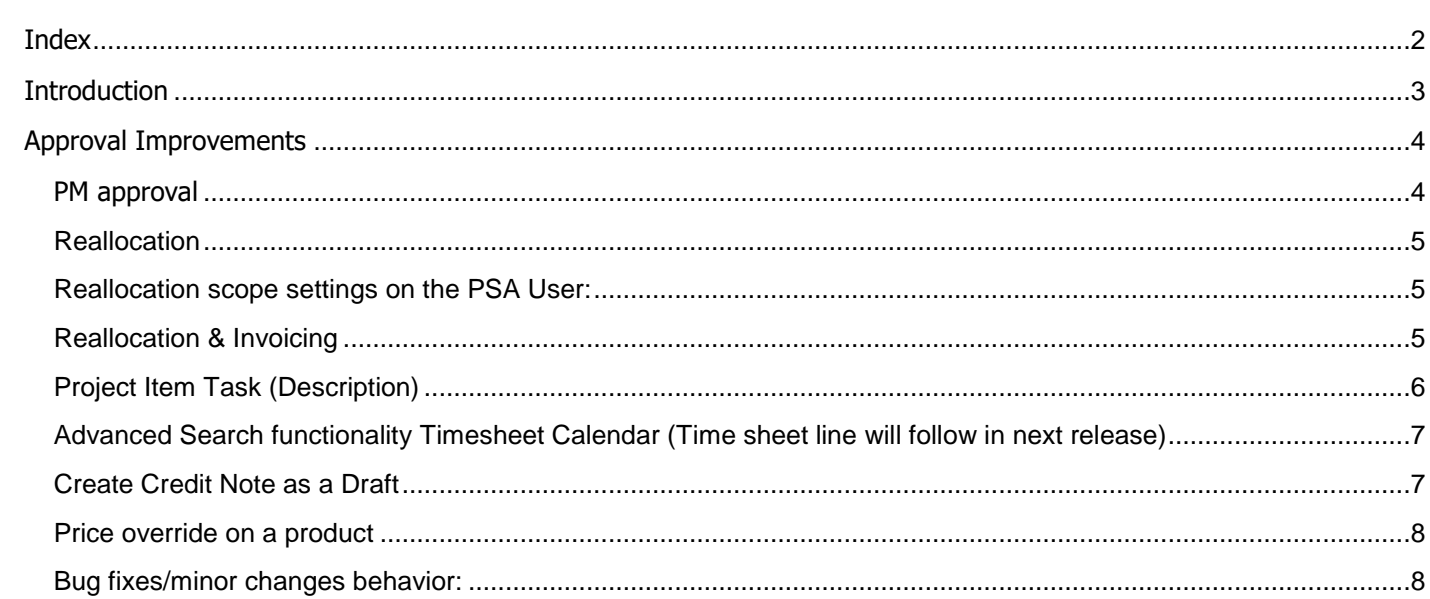

## <span id="page-2-0"></span>**INTRODUCTION**

The Unit4 PSA Suite is designed to make our customers more productive and Drive Operational Excellence. To help our customers to achieve those goals we will focus in 2019 on the following themes:

- **· User Experience**
- Increase Productivity
- **· Industry Specific**
- Platform Synergy

This document will describe the new features for versions scheduled to be released in 2019 after Bellatrix, bundled in the Orion release. This Sprint is defined in 4 Service Updates; Service update 4 will be mainly around translations to Dutch and possible bugfixes. This document outlines Service Update 1 and 2. Service update 3 is later scheduled

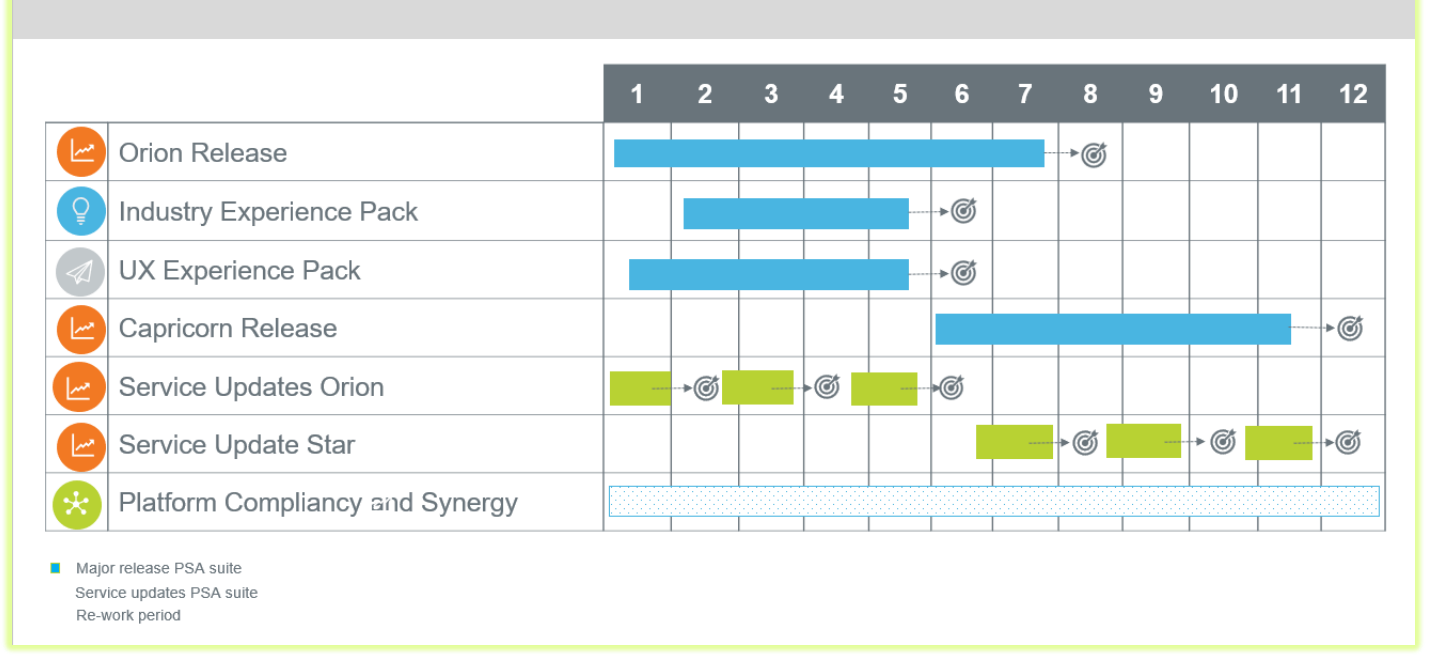

## **Planning 2019**

## <span id="page-3-0"></span>**APPROVAL IMPROVEMENTS**

#### <span id="page-3-1"></span>**PM approval**

- 1. Date 'From' in PM approval is not automatically filled in with first day last week, this allows it the PM directly get an overview of all the 'to be approved hours', especially important since we have added the 'reallocation' functionality.
- 2. Graph in PM approval is automatically appearing after opening the approval screen. This gives the PM a direct visual overview of budget vs actual on project and item level.
- 3. Graph in PM approval is not showing the items anymore which are not active
- 4. Reason write-off can be added to the line when changing the 'hours to invoice'. This is a PSA setting and can be found in PSA settings, invoice section 'Show invoice Write off note colomn'. 'Hours to invoice' setting added to the PSA user setting in which you can determine if the user is allowed to increase the 'hours to invoice' to a higher number than hours booked by the person.
- 5. Delegate function on a project level. From now on you can also add a delegate on a project, which allows you to work with different delegates per project instead 1 delegate for all your projects (delegate on PSA users) The dropdown in 'Delegate projects' will either show you only the delegates which have set this on a project level "projects where I am a delegate" or users where I am a delegate.

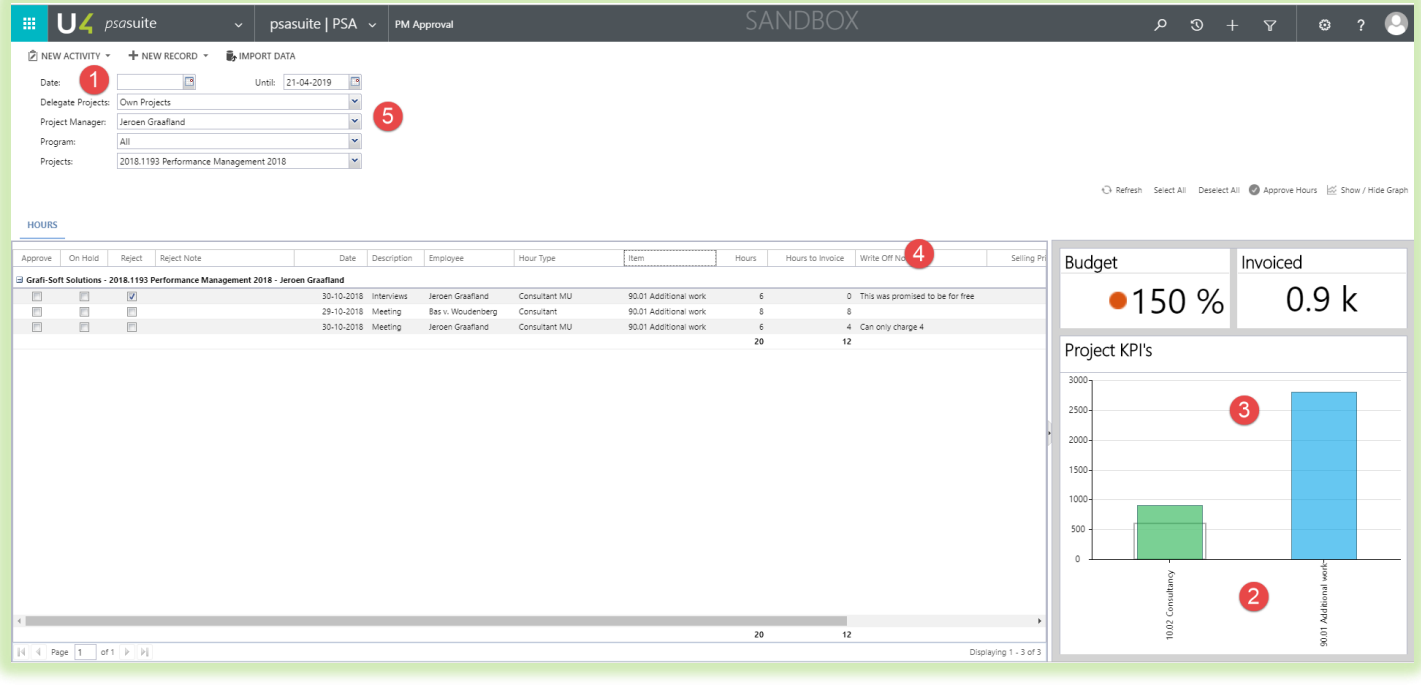

Disallow Invoice Lines Qty above Hours Qty

(PSA user setting disallow hours to invoice above hours booked)

#### <span id="page-4-0"></span>**Reallocation**

In the Bellatrix release the reallocation function was added to PSA suite, which allows the project manager to reallocate hours in the PM approval to another project. The scope what was allowed was based on the scope setting on the PSA user. In this version we have added the scope 'program' which allows the project manager only to reallocate the hours to another project from the same program.

#### <span id="page-4-1"></span>**Reallocation scope settings on the PSA User:**

- None : you are not allowed to reallocate at all
- Own projects: you are only allowed to reallocate to one of your own projects
- Projects own department: you are only allowed to reallocate to projects from own department
- Projects own legal entity: you are only allowed to reallocate to projects from own LE
- Program: only allowed to reallocate to projects from same program
- All project item only: only allowed to reallocate project items
- All account read only: only allowed to reallocate to projects from the same account.

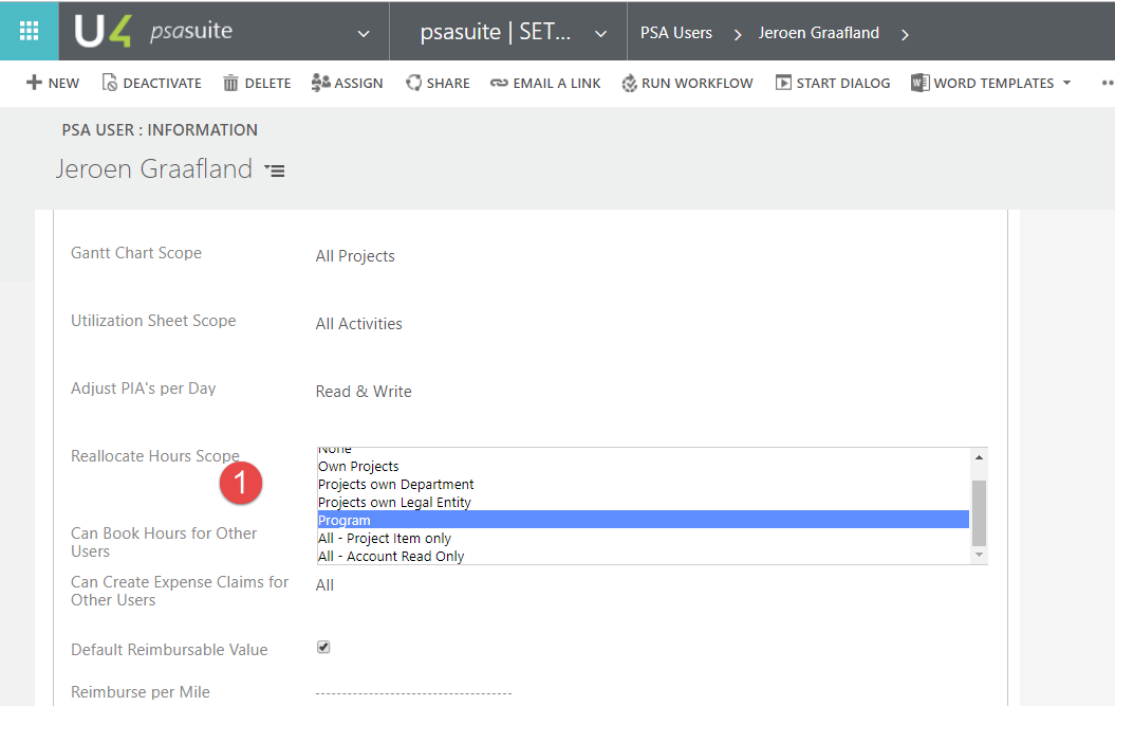

#### <span id="page-4-2"></span>**Reallocation & Invoicing**

In this version we have added the function than when hours are reallocated the original booking by the time sheet user will not be changed; reallocation will reverse the original booking with –(minus) the same quantity and will add a new hour booking for the new project/item etc. This allows the user full control on auditing (what has been changed after the time sheet user posted his/her timecard) but also allows the system when a original booking is automatically reversed by the reallocation function, that the plus (+) and minus(-) hour bookings are automatically are reconciled and therefore not be transferred to an invoice. The original and reverse hour booking made by the reallocation function will be automatically PM and Admin approved when this is used according to PSA settings

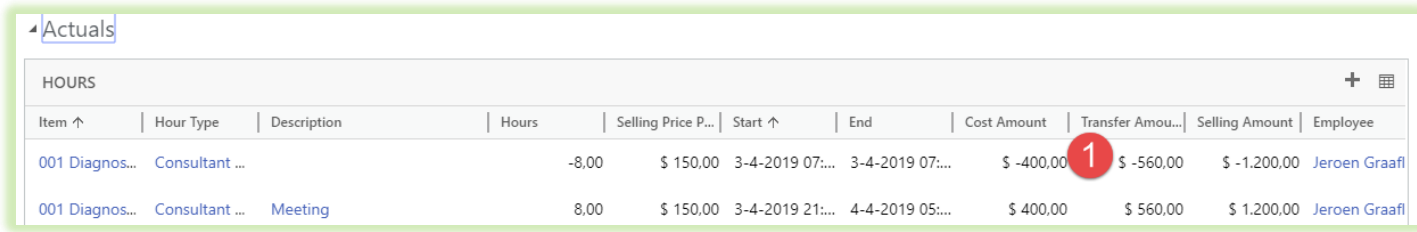

#### <span id="page-5-0"></span>**Project Item Task (Description)**

With this version we introduce a new entity; the project item task & description functionality. This is a related entity to the project item and allows the organisation to use an extra dimension underneath the project item which can be used for either more precise invoicing or pre-defined descriptions for fast time entry which is often used for the legal professional. (a lot of small entries throughout the day) This function is different from the current project item activity (PIA) functionality which has a lot more features and functions but for only adding an extra dimension this is often not all needed. For using it as a fast way of selecting pre-defined descriptions the time sheet has some extra capabilities. Either you select the pre-defined description from the drop-down box, or you start typing in the description box and the function will auto-fill the description.

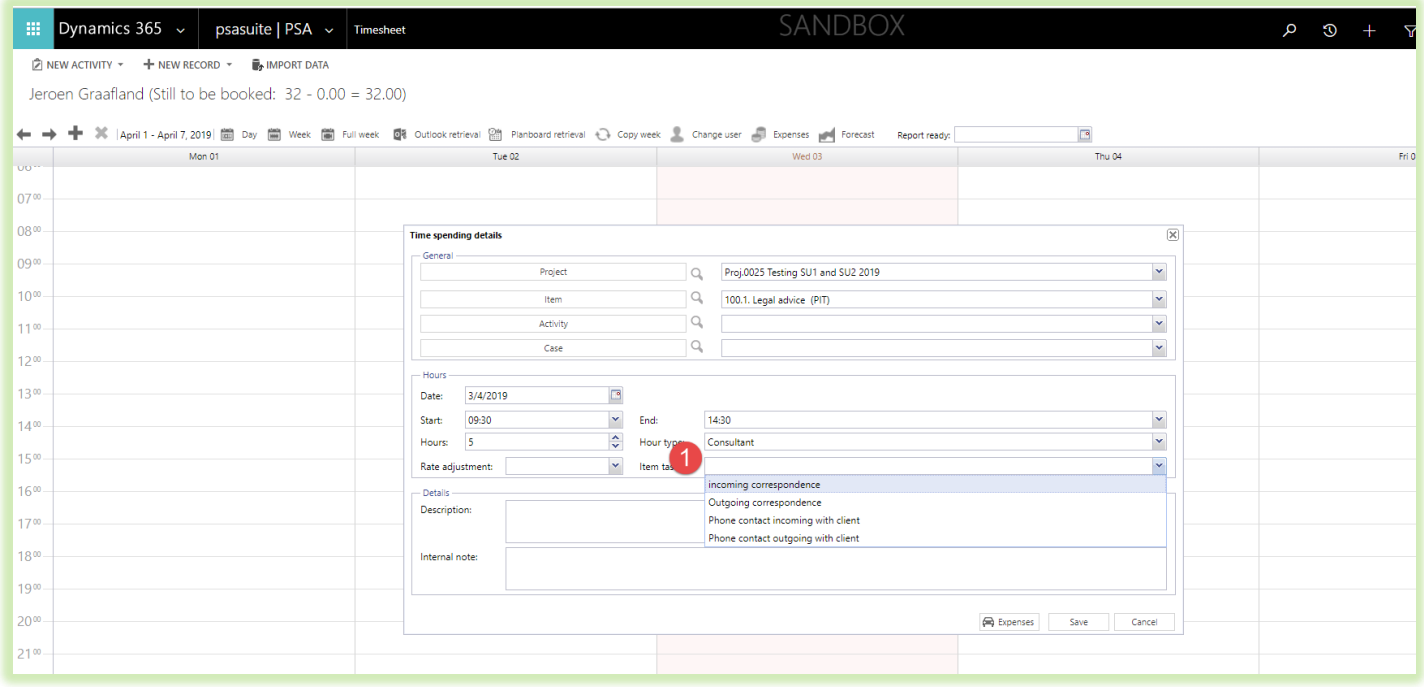

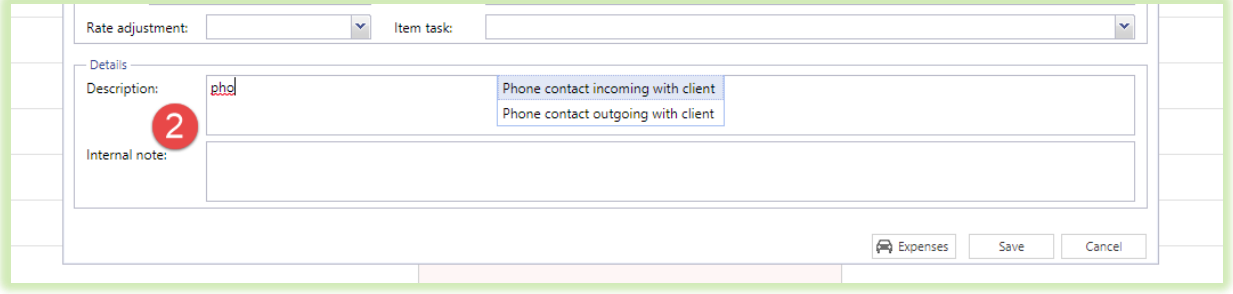

This extra feature is controlled by the PSA settings (show project item task in the hours section). In the next release (SU3) this function

#### <span id="page-6-0"></span>**Advanced Search functionality Timesheet Calendar (Time sheet line will follow in next release)**

Searching projects in timesheet calendar can now also been extended with searching via clients. The current search project feature allowed already full text searching project (title) or client name. Now we have added the 'Group by account' feature which allows the user first search on account and shows also some basic address info in case there are a lot of accounts with a similar name. Double clicking on the account name will collapse or expand the project list belonging to the client.

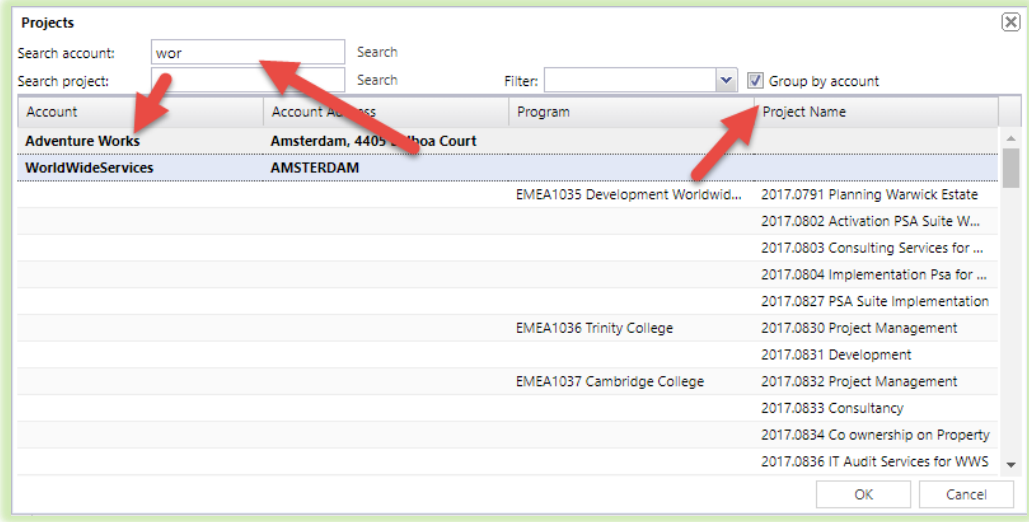

#### <span id="page-6-1"></span>**Create Credit Note as a Draft**

In this release it is possible when using the credit note feature that the credit note is not automatically approved but created as a draft. This feature is controlled by the PSA Settings. Be careful when using the 'release hours, expenses and products for future invoicing' which is releasing all items as non-invoiced and item lines on the credit invoice are changed by the user. In this release they will get out of sync. This feature is mainly added for an extra approval on sending a credit note. Only after approving the credit note all the hours will be released (when release hours, expenses and products is clicked)!

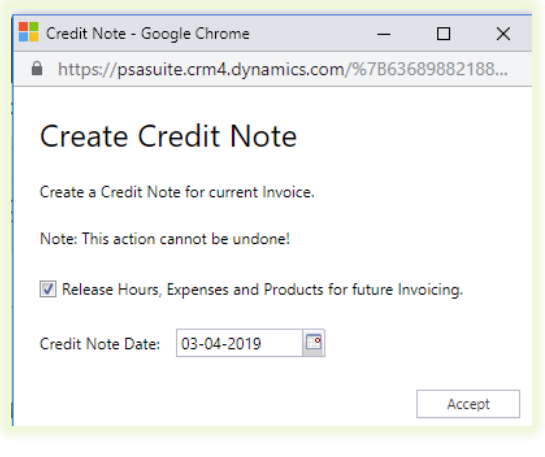

#### <span id="page-7-0"></span>**Price override on a product**

From this version on you have the ability to override the standard prices from a product (price-list). Click on pricing to switch from 'default' to 'override price'. Standard price will also be kept on the record to some later analysis where deviated from the standard.

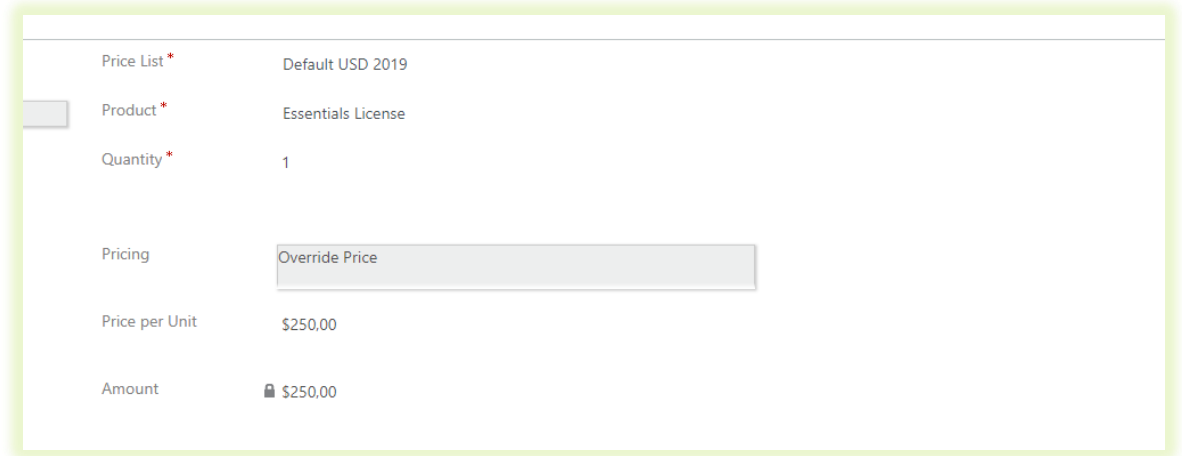

### <span id="page-7-1"></span>**Bug fixes/minor changes behavior:**

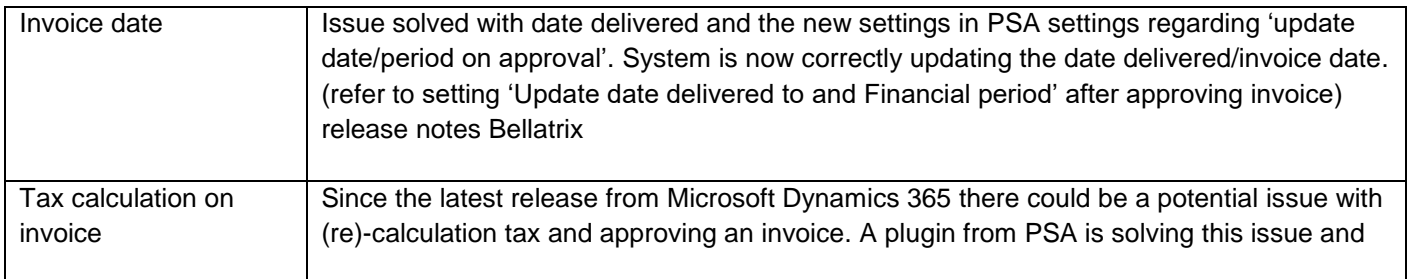

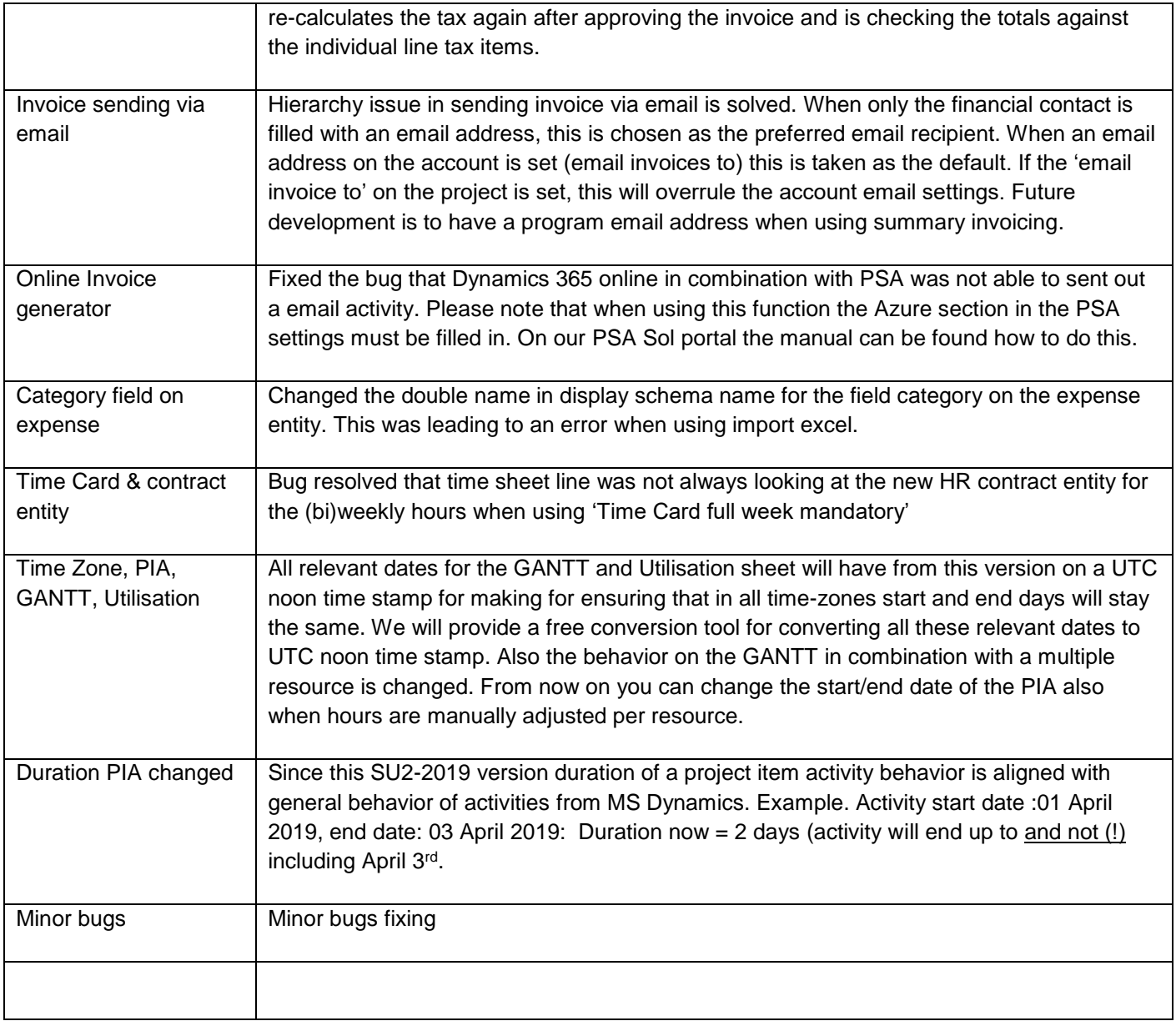